# **PORTAL DEL EMPLEADO**

PAULA PUENTE TORRE VANESA DELGADO BENITO SONIA RODRIGUEZ CANO

**UNIVERSIDAD** DE BURGOS

**IFIEubu** 

### **ACCESO AL PORTAL DEL EMPLEADO**

Introduzca su usuario y contraseña

Usuario:

pptorre@ubu.es

Contraseña:

والمتمر والمتعارف والمتمر والمتعارف

iniciar sesion

ACESSO AL PORTAL DEL EMPLEADO CON VUESTRO CORREO Y CONSTRASEÑA DE UBUVIRTUAL

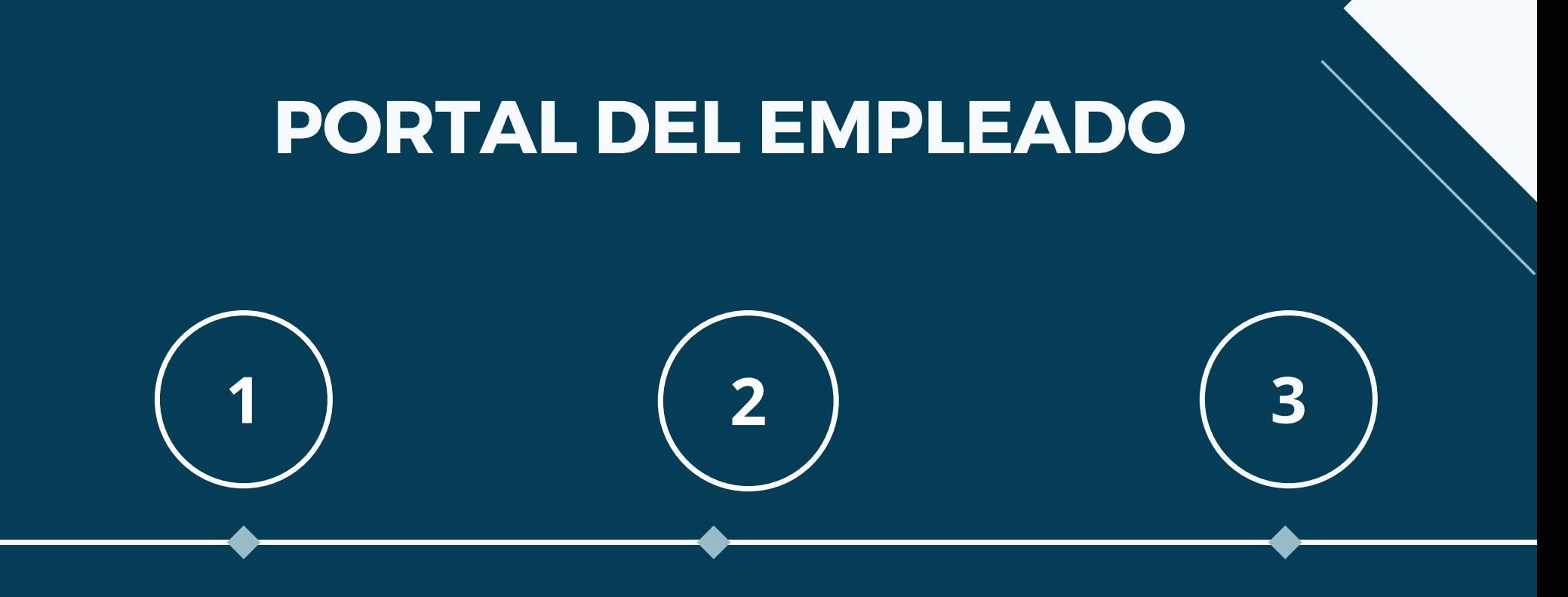

**DATOS** 

**JORNADA** LABORAL Y **PERMISOS** 

### PERSONALES LABORAL Y RETRIBUCIONES

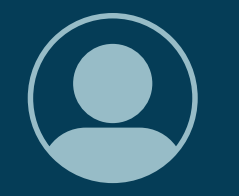

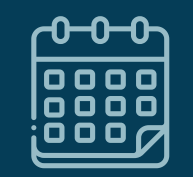

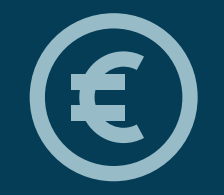

### **PORTAL DEL EMPLEADO**

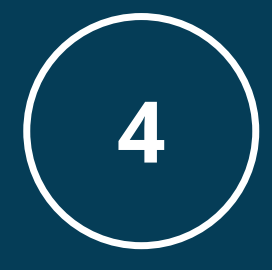

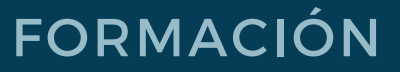

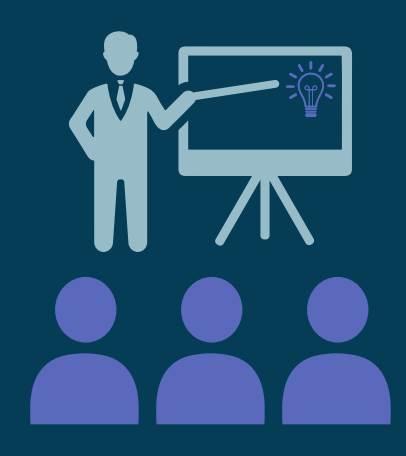

### FORMACIÓN GESTIÓN DE SOLICITUDES

5

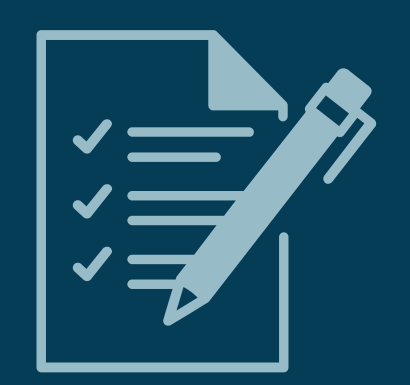

### PORTAL DEL EMPLEADO

#### UNIVERSIDAD DE BURGOS PORTAL DEL EMPLEADO

**L** Datos personales

Iornada laboral y permisos

**III** Retribuciones

Formación

Gestión de solicitudes

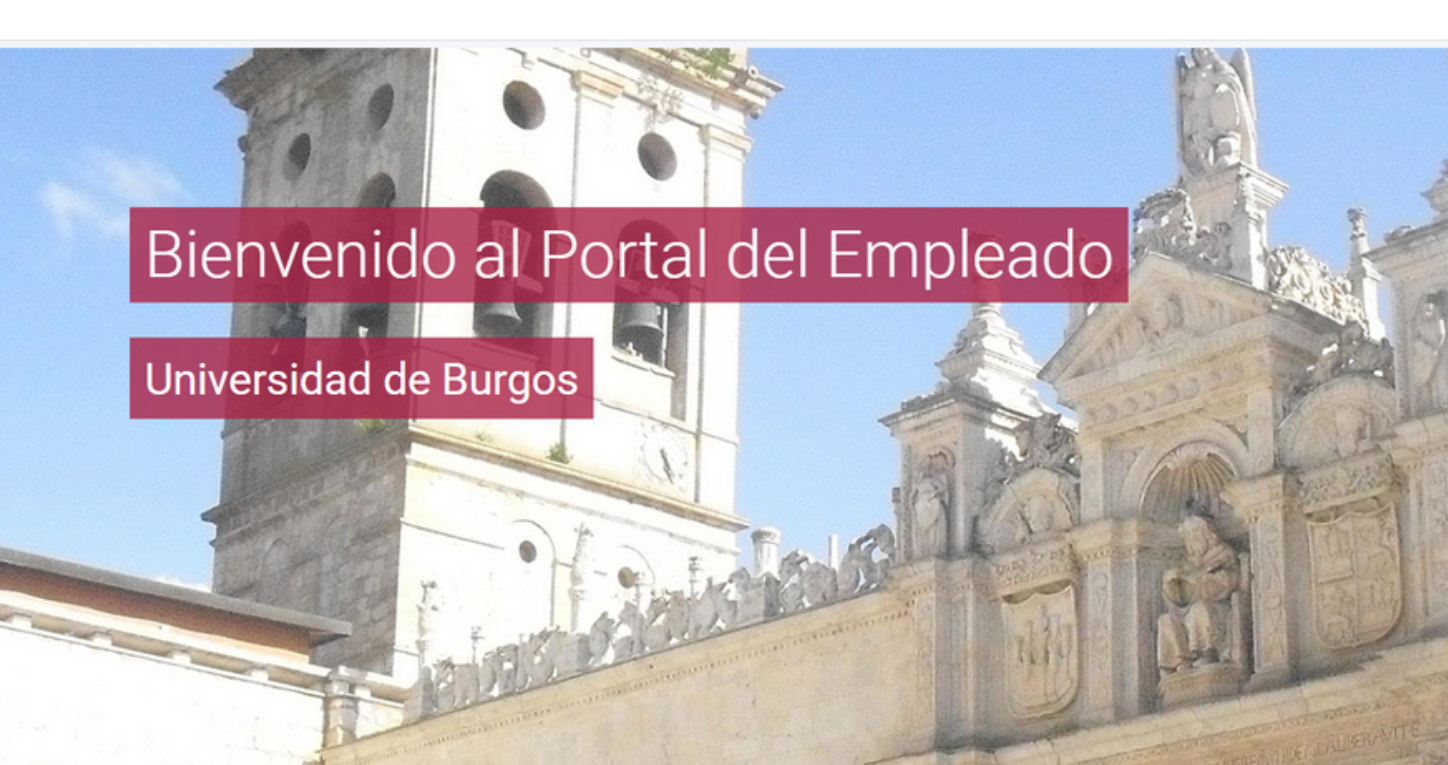

### **DATOS PERSONALES**

Datos personales

Jornada laboral y permisos

**III** Retribuciones

Formación

Cursos realizados

Solicitud de cursos de formación

**■ Gestión de solicitudes** 

### CLICK EN SOLICITUD **DATOS PERSONALES**

### **DATOS PERSONALES DEL EMPLEADO**

#### Datos personales En esta pantalla podrás consultar tus datos personales. Para modificarlos pulsa en 'Solicitar modificación'. Importante Solicitar modificación Datos básicos Algunos datos no pueden ser modificados desde esta página, así Nombre y apellidos que si encuentras algún error o necesitas modificar alguno, por favor PAULA PUENTE TORRE dirígite a la secretaría de tu Universidad.  $\Box$ Sexo Mujer Datos de nacimiento Fecha nacimiento 22/09/1994 País **ESPAÑA** Provincia **BURGOS** Localidad

### DATOS BANCARIOS

#### Datos bancarios

Importante

En esta pantalla podrás consultar tus datos bancarios. Para modificarlos pulsa en 'Solicitar modificación'.

Solicitar modificación

### JORNADA LABORAL Y **PERMISOS**

**Datos personales** 

Jornada laboral y permisos

**III** Retribuciones

 $\epsilon$  Formación

Cursos realizados

Solicitud de cursos de formación

Gestión de solicitudes

**CLICK EN JORNADA LABORALY PERMISOS** 

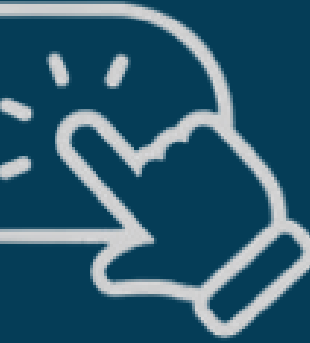

### **RETRIBUCIONES**

#### **Datos personales**

Jornada laboral y permisos

**H** Retribuciones

Formación

Cursos realizados

Solicitud de cursos de formación

**■ Gestión de solicitudes** 

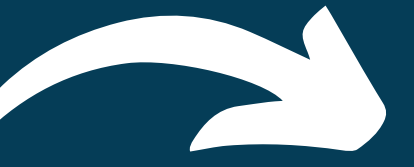

#### **RETRIBUCIONES**

**Nóminas** 

Solicitud de cambio de IRPF

Certificado de retenciones

# **NÓMINAS**

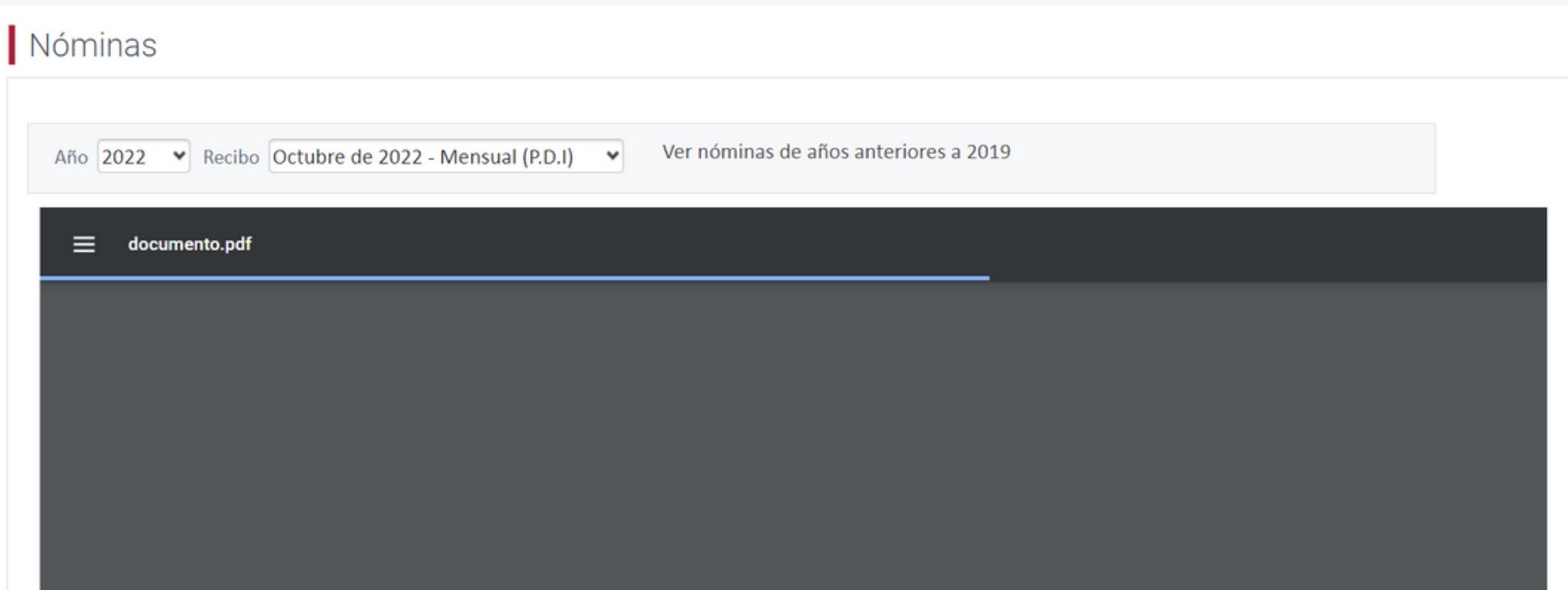

PUEDES DESCARGAR TUS NÓMINAS EN PDF FILTRANDO POR EL AÑO Y MES QUE **DESEES** 

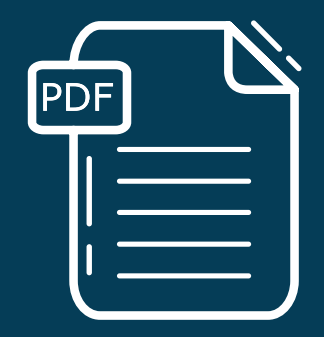

### **SOLICITUD DE CAMBIO DE I.R.P.F**

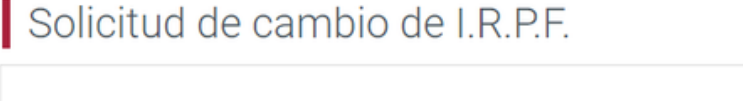

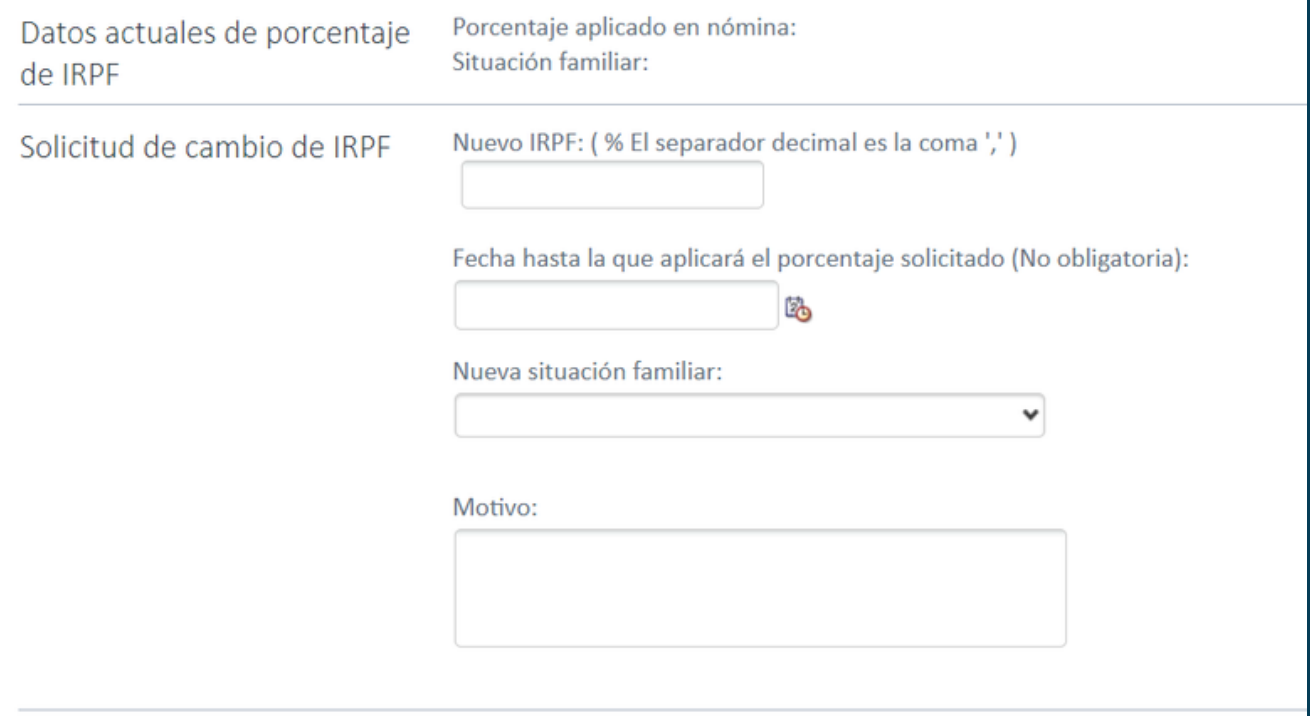

A TRAVÉS DEL FORMULARIO PUEDES SOLICITAR EL CAMBIO DE I.R.P.F

### JORNADA LABORAL Y **PERMISOS**

**L** Datos personales

**Jornada laboral y permisos** 

**III** Retribuciones

**E** Formación

Cursos realizados

Solicitud de cursos de formación

Gestión de solicitudes

### **CLICK EN FORMACIÓN**

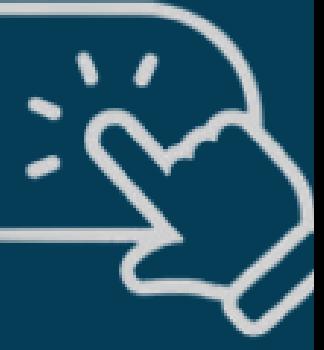

#### Solicitud de cursos de formación

Qué curso quieres solicitar

Planes generales de formación Plan de formación del PDI 2022/2023 v

Subplanes de formación

PLAN FORMACIÓN PROFESORADO NOVEL 01/10/2022 31/12/2023

Cursos

Soy profesor novel en la UBU ¿Y ahora qué? 28/11/2022 05/12/2022 v

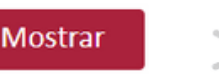

SE DEBE SELECCIONAR EL SUBPLAN DE FORMACIÓN Y EL CURSO DESEADO MEDIANTE LOS DESPLEGABLES Y REALIZAR **CLIK EN MOSTRAR** 

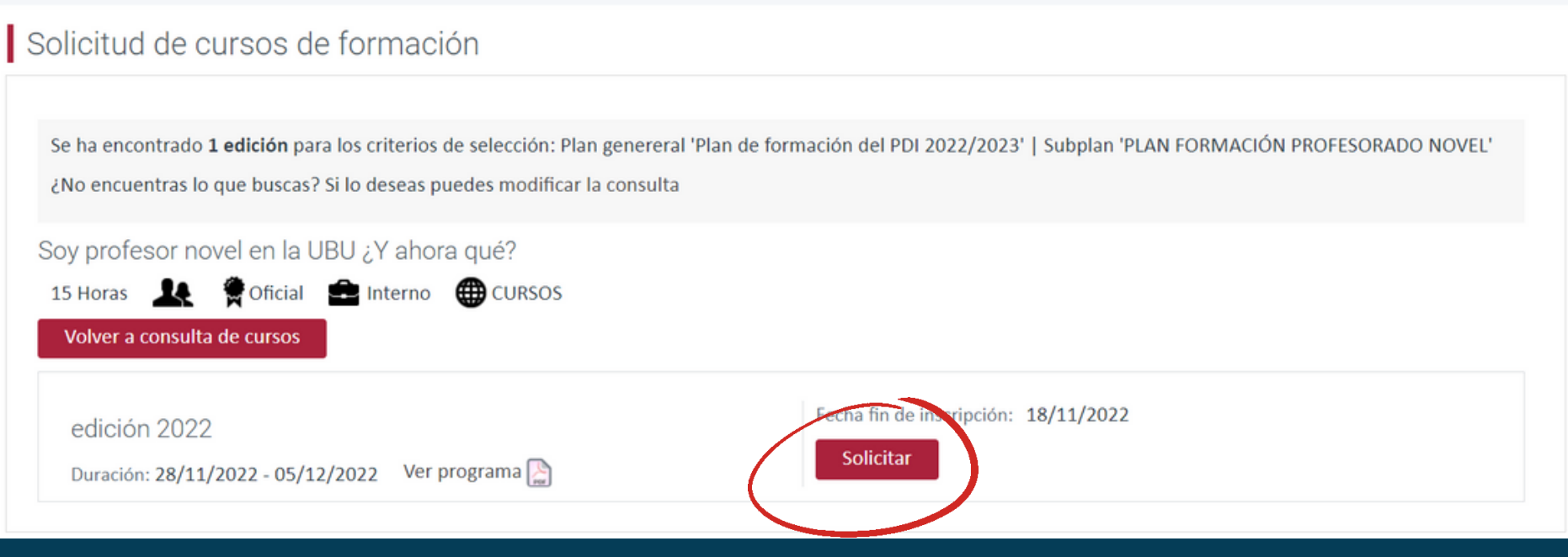

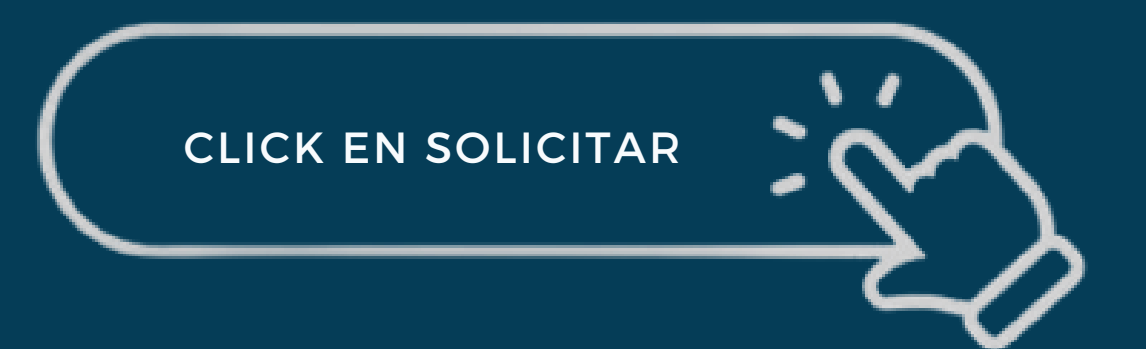

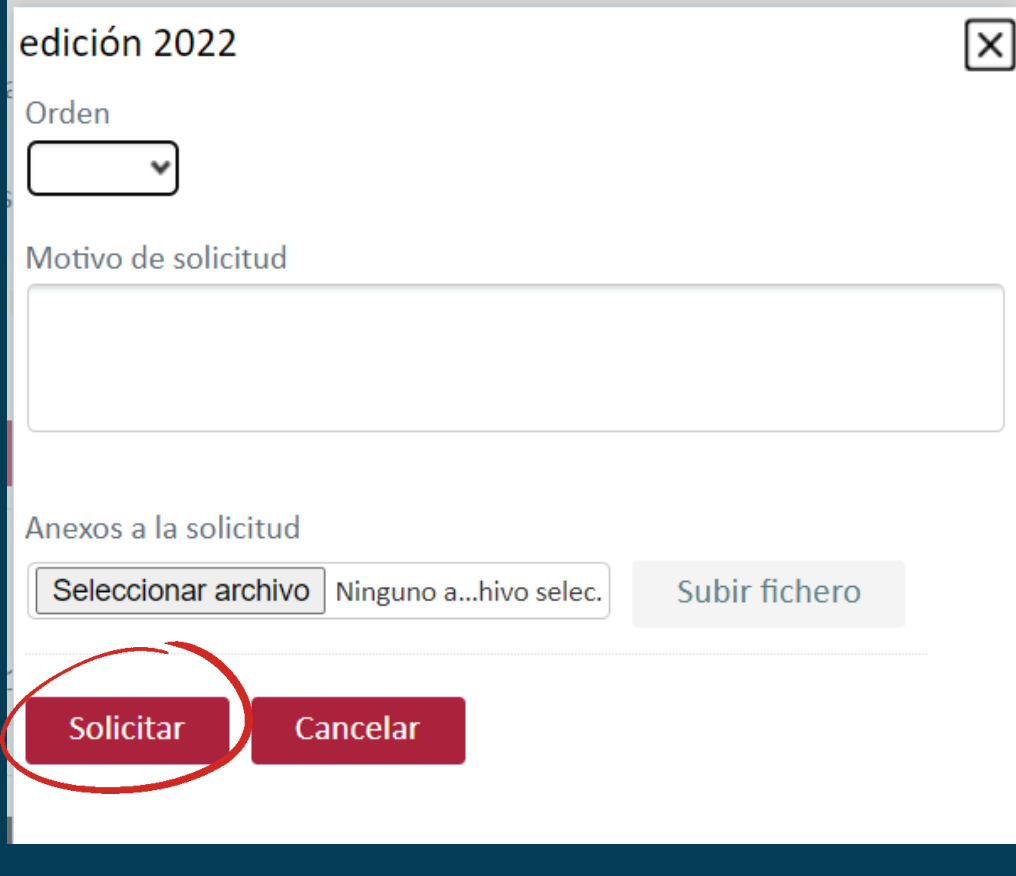

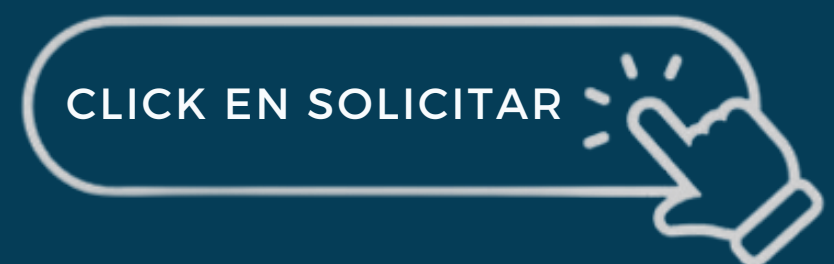

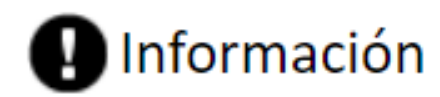

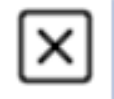

Tu solicitud ha sido enviada correctamente. Queda pendiente de aprobación.

Aceptar

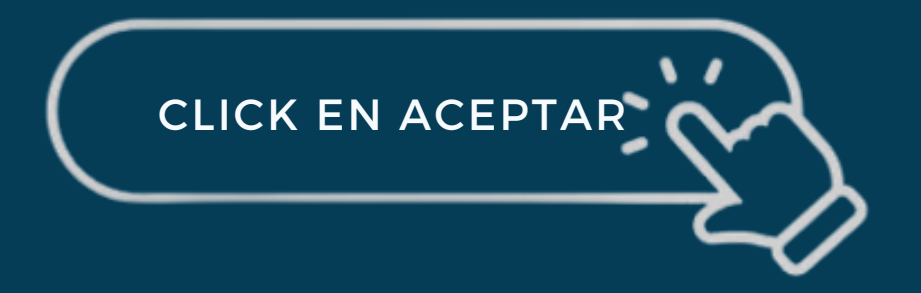

### **ACEPTACIÓN DE SOLICITUD DE INSCRIPCIÓN**

#### Aceptación de solicitud de inscripción en 00001397

ifieformacion@ubu.es **IFIEuby** Para: PAULA PUENTE TORRE Mié 25/05/2022 12:35

Estimado/a Sr./Sra. PUENTE TORRE, PAULA:

Se ha aceptado su solicitud de inscripción en el curso de formación Realidad Virtual y Realidad Aumentada como Tecnologías emergentes apovo a Estudiantes con Dislexia realizada a través del portal del empleado. Al finalizar el plazo de inscripción recibirá un correo confirmando su admisión, si procede. Atentamente.

Instituto de Formación en Innovación Educativa

Sus datos personales serán objeto de tratamiento con motivo de su inscripción o asistencia al evento de referencia.

El responsable del tratamiento es la Universidad de Burgos (en adelante, UBU). Sus datos personales son tratados con la finalidad de gestionar su asistencia al evento. La base legítima del tratamiento es, con carácter general, la ejecución de la relación jurídica entre las partes derivada de su inscripción al evento y, en su caso, su consentimiento. Podrá ejercitar sus derechos de acceso, rectificación, supresión, oposición y en su caso limitación del tratamiento de su información personal, solicitándonos su conservación y también la portabilidad de tus datos tal y como se indica en la CLICK EN ACEPTAR

de-eventos-organizados-por-el-ifie

DESPÚES DE REALIZAR LA SOLICITUD DEL CURSO, DEBE LLEGAR A VUESTRO CORREO UN MAIL DE ACEPTACIÓN COMO E EL QUE SE MUESTRA EN LA IMAGEN

### **¿CÓMO DESCARGAR EL DIPLOMA DEL CURSO?**

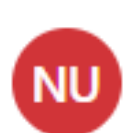

Notificaciones electrónicas UBU Diploma IFIE 07/06/2022 En el archivo adjunto se remite docu...

녧 documento\_dip...

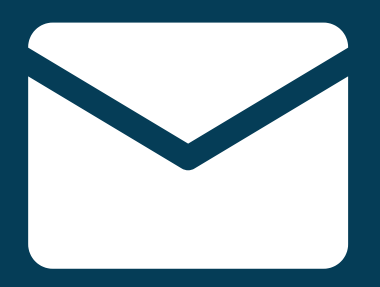

DESPUÉS DE SUPERAR EL CURSO RECIBIRÁS UN CORREO COMO ESTE

### **¿CÓMO DESCARGAR EL DIPLOMA DEL CURSO?**

#### PUEDES DESCARGAR EL DIPLOMA DE DOS FORMAS

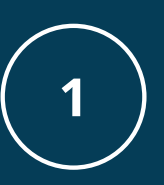

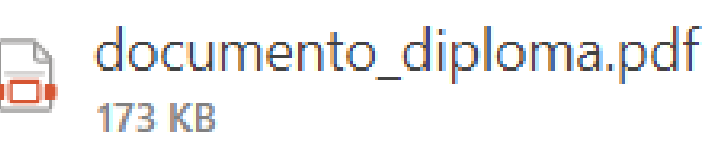

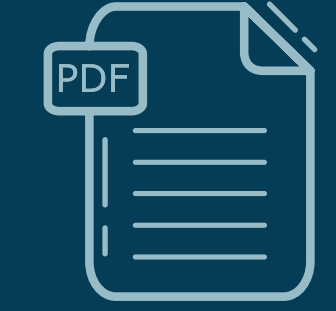

#### DESCARGANDO EL PDF

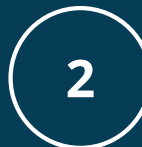

Igualmente se puede descargar este certificado en el enlace de la Sede Electrónica de la Universidad de Burgos https://sede.ubu.es/verifica/?param1=VxEWXgxv37PklFASwi9PDcUkgfc=, escribiendo en el recuadro del "Captcha" el resultado de la operación matemática propuesta. Se obtendrá una copi

> HACIENDO CLIK EN EL ENLACE

### **EVALUACIÓN DE LA ACCIÓN FORMATIVA**

**IFIE**ubu

**IFIE Gestión** [IFIE] Cuestionario \_ Imp... 30/05/2022 Adjunto se remite cuestionario de e...

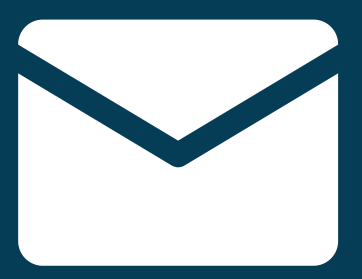

RECIBIRÁS UN CORREO COMO ESTE

### **EVALUACIÓN DE LA ACCIÓN FORMATIVA**

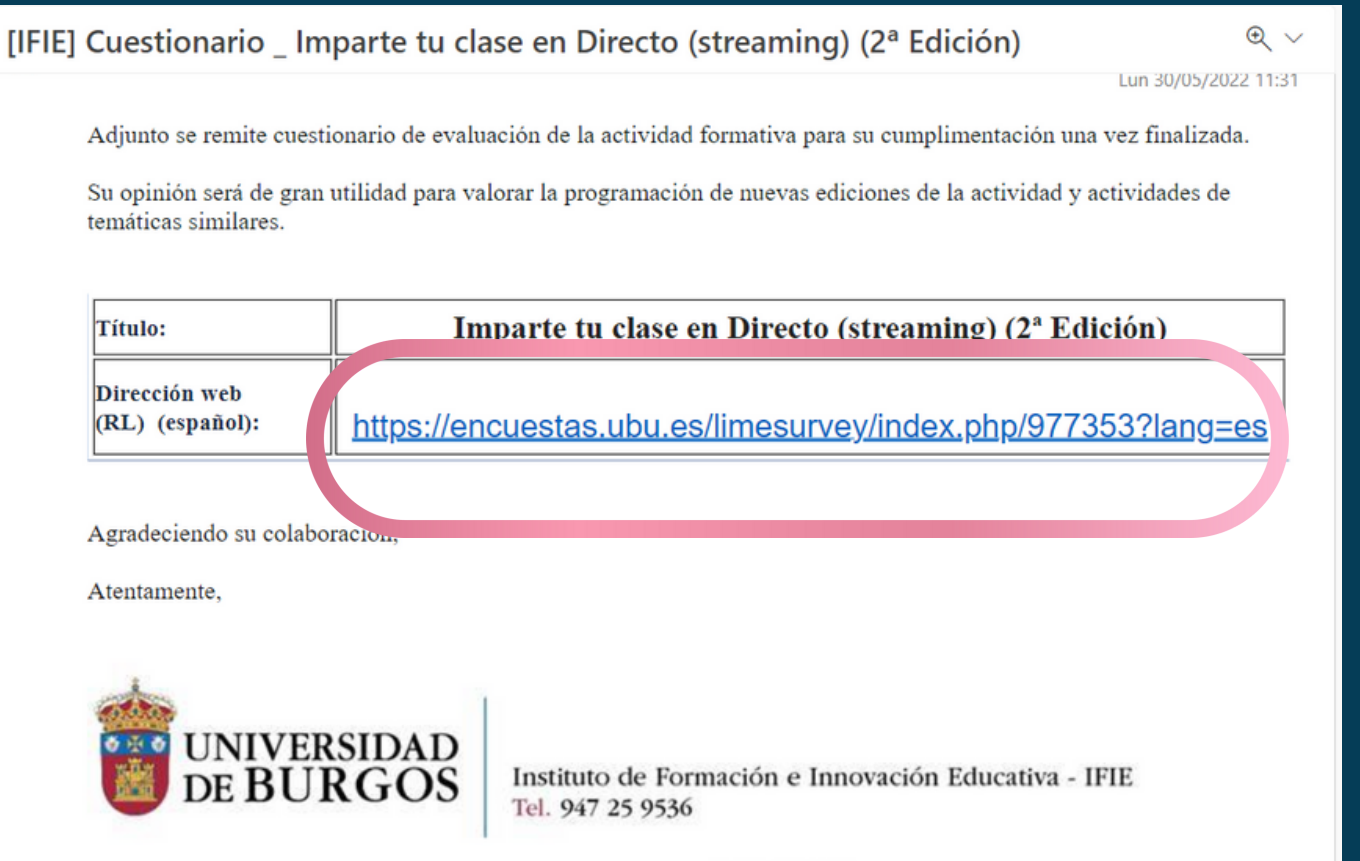

DEBES HACER CLIKC EN EL ENLACE PARA VALORAR LA FORMACIÓN

### EVALUACIÓN DE LA ACCIÓN **FORMATIVA**

#### Datos personales

**in** Jornada laboral y permisos

**III** Retribuciones

#### **RETRIBUCIONES**

**Nóminas** 

Solicitud de cambio de IRPF

Certificado de retenciones

#### **AYUDAS**

Ayudas sociales

Formación

Gestión de solicitudes

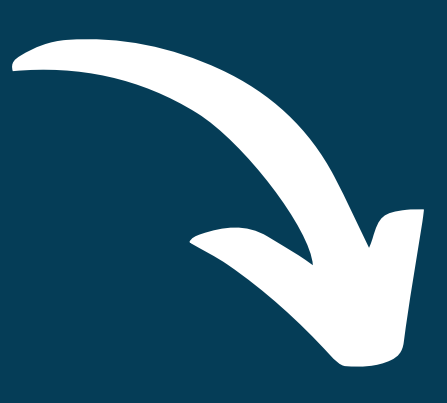

### Solicitar una ayuda social

# **CESTIÓN DE SOLICITUDES**

#### **L** Datos personales

**in** Jornada laboral y permisos

**III** Retribuciones

 $\epsilon$  Formación

Cursos realizados

Solicitud de cursos de formación

Gestión de solicitudes

### CLICK EN GESTIÓN DE **SOLICITUDES**

# **GESTIÓN DE SOLICITUDES**

#### **Datos personales**

- **Jornada laboral y permisos**
- **III** Retribuciones
- Formación

Cursos realizados

Solicitud de cursos de formación

Gestión de solicitudes

### Estado de mis solicitudes

# **GESTIÓN DE SOLICITUDES**

#### Estado de mis solicitudes

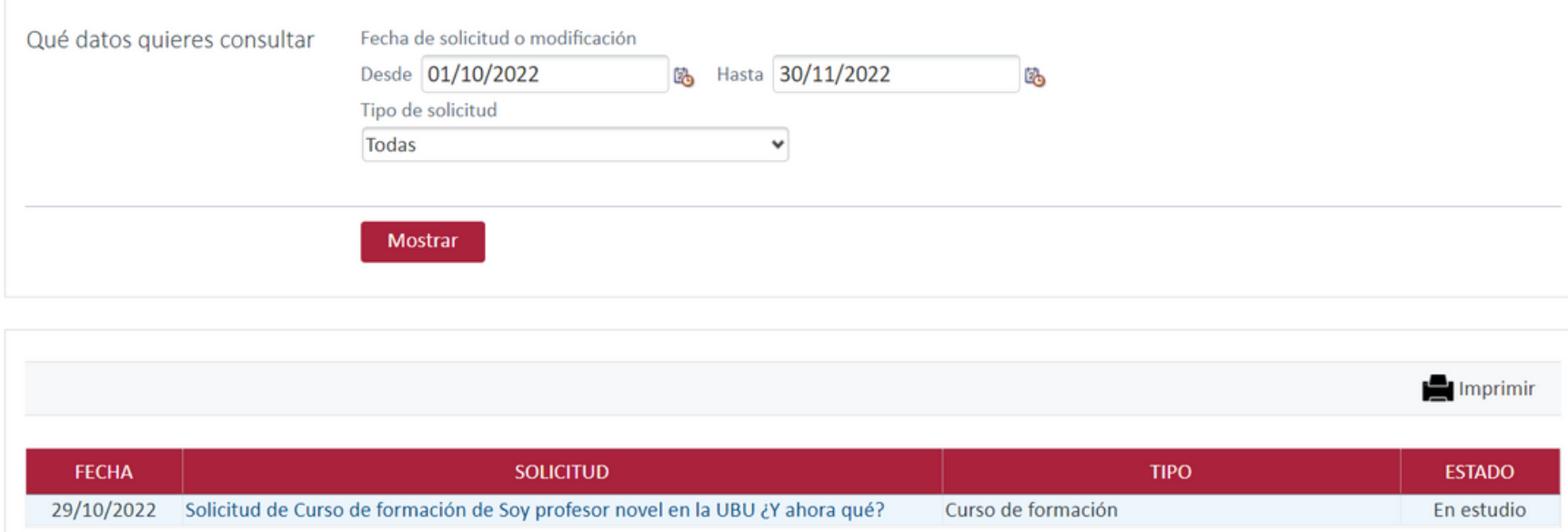

#### A TRAVÉS DE LOS DESPLEGABLES SE PUEDE FILTRAR POR FECHA Y VISUALIZAR EL ESTADO DE LAS SOLICITUDES

# MUCHAS GRACIAS

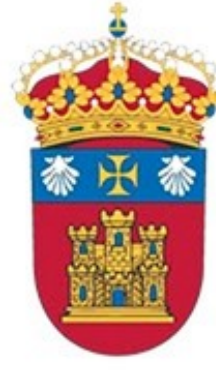

### **UNIVERSIDAD** DE BURGOS

# **IFIEubu**